# Základní pojmy typografie

- **typografie** obor zabývající se estetickou sazbou dosahovanou písmovými prostředky v rámci dodržování pravidel sazby
- **sazba** veškerý text určený k tisku v našem uvažování elektronický text v prostředí textového editoru řazený do řádků, odstavců, sloupců

**font** – druh písma v základním rozdělení na písma:

patková (Times, Garamond, Bookman)

bezpatková (Arial, Avant Garde, Sans Serif)

kaligrafická, volně psaná (Script, *Monotype Cursiva*)

ř**ez písma** – charakter daného písma **tu**č**né**, *kurzíva*, rozšířené, *italic* apod.

ř**ádek** – základní prvek sazebního zlomu s šířkovým a výškovým rozměrem

- **odstavec** základní stavební prvek sazby (za nižší jednotku můžeme považovat slovo a písmeno) mající charakteristickou jednotnou úpravu
- **oddíl** (kapitola) menší část knihy (dokumentu) skládající se z odstavců, mající standardní grafické uspořádání a společné znaky (záhlaví, zápatí, tiskové okraje, číslování) to znamená, že rozděluje dokument do částí, které mohou mít samostatné formátování
- **záhlaví** oddělený prostor (zpravidla řádek) od těla stránky nahoře vhodný pro neměnný (autor, název kapitoly)či proměnný (číslo kapitoly, encyklopedie, telefonní seznam) obsah
- **zápatí** jako záhlaví ale v "patě" stránky (spodní řádek) se zpravidla proměnným obsahem (číslování stránek, oddílů)
- **sloupec** sazební útvar (novinová sazba) skládající se z řádků stejné délky

**proklad** – vzájemný odstup řádků obvykle v bodech (lidově "řádkování")

**prostrkávání** – oddělování jednotlivých písmen stejnoměrnou mezerou

**ú**č**a**ř**í** – myšlená linie, na které stojí písmena na řádku

- **DTP** Desktop Publishing, počítačový systém umožňující editovat i nejnáročnější tiskoviny, v našem uvažování schopnost zpracovat dokument do výsledné podoby před tiskem
- **WYSIWYG**  z anglického What You See Is What You Get (jak to vidíš, tak se to vytiskne) typ textových editorů s Preview (předtiskovým pohledem) či stránkovým zobrazením

**p**ř**edsazení** – také odsazení – posun levého okraje prvního řádku odstavce

**zarovnání** – části textu na levý či pravý okraj, na střed či do bloku

- **typografické znaky**  skryté, netisknutelné znaky použitých kláves Enter, Tabelátor, Mezerník aj. – v běžných editorech s možností zobrazit/skrýt pro kontrolu "čistoty" sazby
- **tabela**č**ní zarážka (Tabelátor)**  znak umisťovaný na vodorovné měřítko v textovém editoru poloha, na kterou se dostane kurzor po stisknutí Tabelátoru
- **hypertext** hypertextové dokumenty jsou v převážné většině případů hypermediální, tzn. obsahují několik odlišných forem informací (grafika, zvuk, video apod.), a to buď přímo jakožto objekty (především statická a animovaná grafika) v daném dokumentu nebo ve formě odkazu vedoucímu k specifickému druhu informace (zvukové a video streamy, tiskové formáty dokumentů [.doc, .pdf], speciální formáty dat).

### **Obraz písma**

Při sazbě se můžeme setkat těmito základní typy:

**normal** - písmo stojaté odpovídá antikvě **italic** - písmo odvozené od základního písma s kresbou skloněnou doprava (neplést s **kurzívou**, která se kresbou od základního písma liší.) **bold** - tučné písmo

Mimo toto dělení může mít písmo i odvozené řezy, kde u daného typu, nejčastěji antikvového, se mění duktus (síla tahu) písma:

**slabé** (light) **normální** (book nebo roman) **tu**č**né** (bold) č**erné** (black)

**verzálky** – písmena velké abecedy **minusky** – písmena malé abecedy **kapitálky** – písmena velké abecedy se střední výškou písma na dotažnici

## **Základní zásady tvorby dokumentu ve Wordu.**

#### **Stavební prvky dokumentu**

**Písmo, znak.** Základním elementem každého dokumentu je znak, písmeno. Změně vlastností (písma, odstavce) se říká formátování. Pokud neoznačíme žádný text, nastaví se vybraný formát písma na text od pozice kurzoru dále. Pokud chceme změnit vlastnosti písma v již existujícím textu, musíme text vybrat (označit).

**Slovo.** Stejně jako v běžném psaném jazyce je slovem skupina znaků oddělená od sousedních slov mezerou.

**Odstavec** představuje blok textu ukončený znakem konec odstavce (¶), tento znak vkládáme stisknutím klávesy <Enter>; (v běžném zobrazení tyto značky vidět nejsou – konce odstavců a další formátovací netisknutelné značky zobrazíte kliknutím na ikonu se značkou – ¶). Při psaní se text automaticky zalamuje, proto značku konec odstavce vkládáme až na skutečný konec odstavce. Formát odstavce dále zahrnuje množství vlastností (zarovnání, odsazení, mezery, řádkování, číslování, orámování atd.). Všechna nastavení formátu odstavce se aplikují na odstavec, ve kterém je kurzor, **není t**ř**eba text odstavce vybírat**.

**Styl odstavce** je pojmenování množiny vlastností odstavce. Použití stylů má dvě neocenitelné výhody:

- 1. Velmi lehce, rychle a stejně formátujeme základní druhy odstavců (Nadpis 1, Nadpis 2, Normální, Seznam s odrážkami atd.) a vytváříme strukturu dokumentu.
- 2. Změnou vlastností stylu se změní všechny odstavce, které mají tento styl přiřazen.

**Stránka** je prostor, do kterého píšeme text. Můžeme určit její velikost, orientaci (zda bude na výšku či na šířku), okraje po všech stranách textu a další vlastnosti.

**Oddíl** rozděluje dokument do částí, které mohou mít samostatné formátování. Může začínat na samostatné stránce nebo může být průběžný, takže lze mít v rámci jedné stránky více oddílů. Oddíl může mít vlastní číslování a další vlastnosti.

### **Co musíte za všech okolností dodržovat**

- neukončujte řádky ručně pouze pokud opravdu potřebujete předčasně ukončit řádku (adresa, závěrečné fráze pod).
- předčasně ukončím stránku **Ctrl** + **Enter**
- omezte používání prázdných odstavců (používejte styly a nastavujte mezery před a za odstavcem)
- Mezeru mezi slovy v textovém editoru píšeme zásadně vždy pouze jednu. Mezera se nikdy nepíše před interpunkčními znaménky (, . ; : ! ? atd.), naopak za každým znaménkem (jedna) mezera musí být.
- Na konci řádku by neměla zůstat jednopísmenná předložka (v, s, k, z, u, o) nejlépe ani spojka i, (malé a se toleruje). Musíme vložit pevnou (tvrdou) mezeru Ctrl+Shift+mezerník.
- dodržujte estetická pravidla
- používejte styly
- pozor na tok textu, osamocené řádky (vdovy a sirotci)
- psaní uvozovek, výpustku, pomlčky, datumu, měny

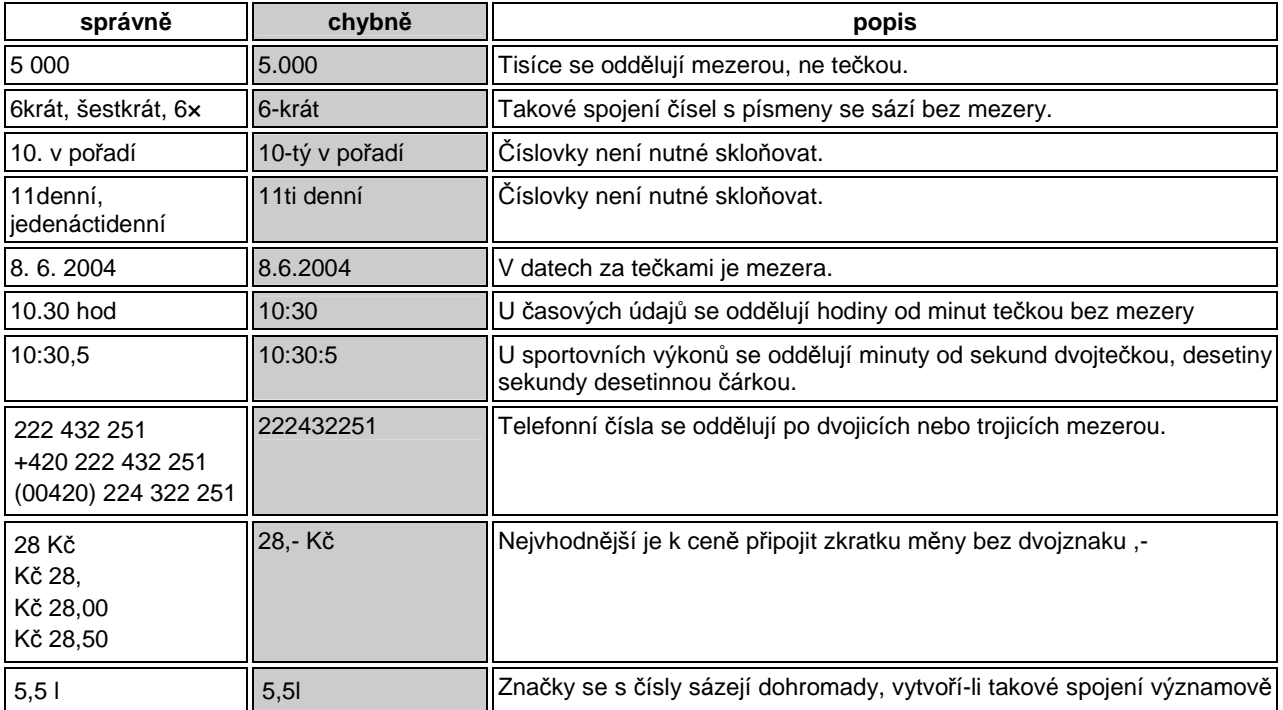

#### **Jak správn**ě **sázet (psát)** č**ísla:**

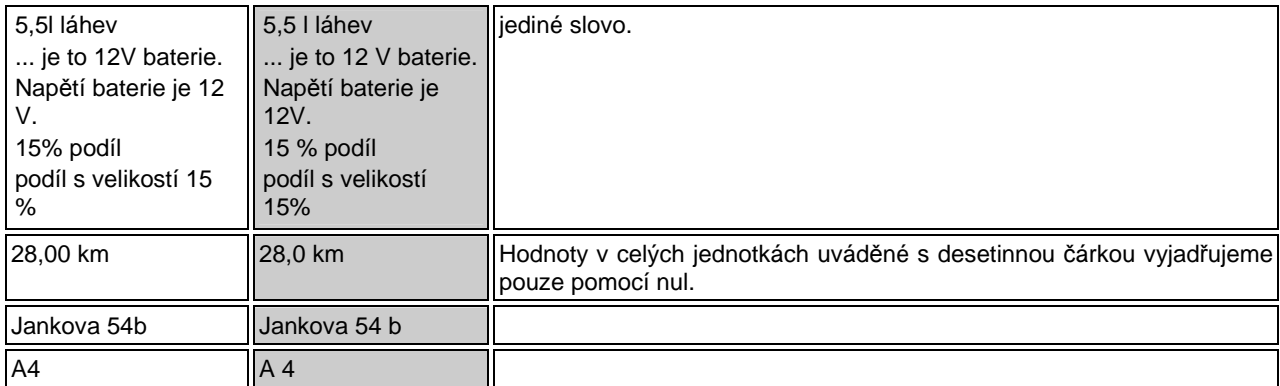

## **Jak správn**ě **sázet (psát) slova a znaky:**

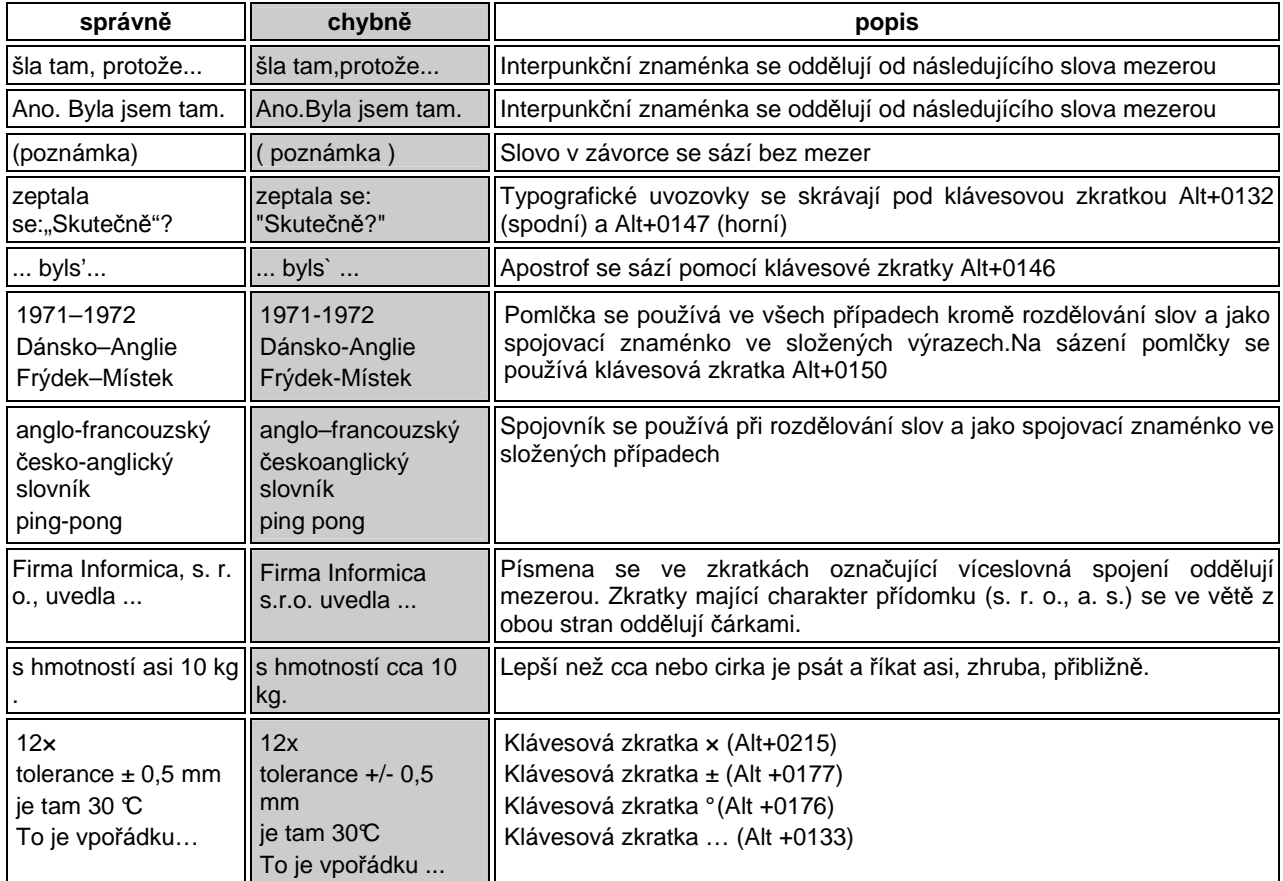